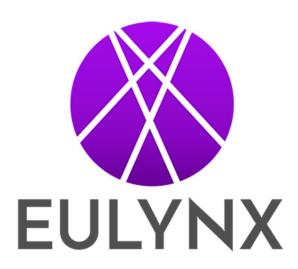

## EULYNX Baseline Set 4 Release 2

**EULYNX Simulator Explanation Note** 

## **EULYNX Baseline Set 4**

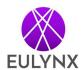

## 1 Explanation note about simulators

To run the simulators, the following steps are necessary:

- Go to the respective field element subsystem and unzip the simulator folder
- Inside, run the executable file (SubS\_IO\_SR, SubS\_LC\_SR, SubS\_LS\_SR, SubS\_P\_SR, SubS\_P\_Non\_4W\_IF or SubS\_TDS)

The simulator for the respective field element subsystem now starts to run.

Please note a general property of all simulators: Every time you stop and restart the simulation, all configuration inputs are reset to their default values.

These executable simulators are provided only as additional supportive information. The EULYNX specification documents are leading.